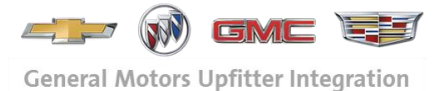

```
 UI Bulletin #82h
```
**Subject:** Fast Idle (RPO UF3)

**Models Years** 2008 - 2024

**Affected:**

**Models Affected:** Chevrolet Express Van and GMC Savana Van Chevrolet Silverado and GMC Sierra 2500HD and 3500HD Pickup Trucks with the following engine option codes  $LY6(g)$ , L $96(g)$ , LC $8(g)$ , LGH $(d)$ ,  $LML(d)$ ,  $LMM(d)$ ,  $LWN(d)$ ,  $L8T(g)$  and  $L5P(d)$ Additionally, the 2020 and newer Chevrolet Silverado 4500-6500 MD trucks with the L5D (d) engine.

**Origination Date:** October 10, 2009

**Revision Date:** October 31, 2023

# **ADVISORY:**

This bulletin provides a description of the Fast Idle (UF3) option on…

- Silverado/Sierra 2500 6500 HD Chassis Cab and Pickup truck models
- Express/Savana Cargo, passenger and Cutaway van models.

To obtain Fast Idle capability you must order the following options (not available on vehicles with PTO):

- 1) Pickup/MD Trucks or Vans
	- a) 2500HD 6500HD Pickup or Chassis Cab (Fast Idle is not available on 1500 models) b) Passenger/Cargo/Cutaway Van (2500/3500/4500)
- 2) An LY6, LC8 L96 or L8T gas engines or, LGH, LML, LMM, LWN, L5P or L5D, diesel engines.
- 3) Cruise Control RPO K34 or Adaptive Cruise Control RPO KSG
- 4) Fast Idle RPO UF3

### *NOTE: Fast Idle (RPO: UF3) can be added by the dealer at extra cost.*

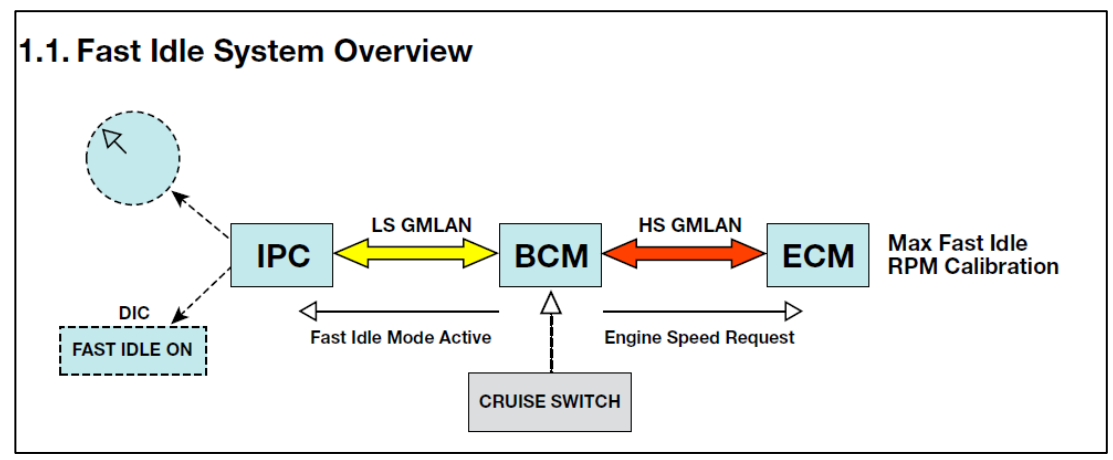

### **General Motors Upfitter Integration**

http://www.gmupfitter.com

**2023**

**Bulletin #82h P a g e | 1 October 31, 2023,** 

Disclaimer: GM Upfitter Integration Technical Bulletins are intended for use by professional technicians, NOT a "do-it-yourselfer". They are written to inform these technicians of conditions that may occur on some vehicles, or to provide information that could assist in the proper service and/or modification of a vehicle. These properly trained technicians have the equipment, tools, safety instructions, and know-how to do a job properly and safely. If a condition is described, DO NOT assume that the bulletin applies to your vehicle, or that your vehicle will have that condition. Contact GM Upfitter Integration for information on whether the information is applicable your vehicle.

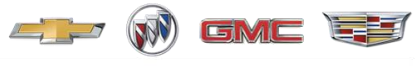

#### **General Motors Upfitter Integration**

# **UI Bulletin #82h**

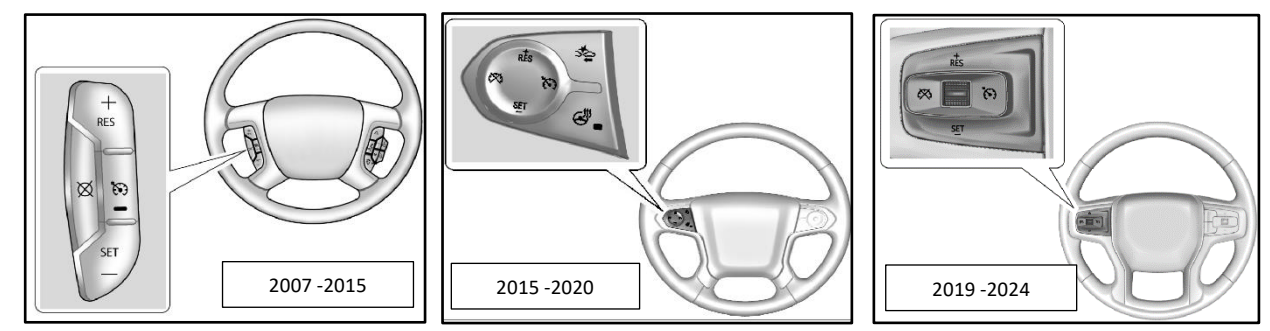

**Fast Idle is controlled using the Cruise Control buttons located on the left-hand side of the steering wheel.**

#### **Required Initial Conditions**

These conditions must be met for Fast Idle to work:

- 1. Park Brake must be set
- 2. Transmission/PRNDL must be in Park (P) or Neutral (N).
- 3. The Brake must not be pressed.
- 4. Vehicle Speed must be zero.

#### **Enable (Turn ON) Fast Idle**

After the Required Initial Conditions above have been met, you can Enable Fast Idle by pressing and releasing the Cruise Control "ON" switch, the LED indicator on the switch will illuminate.

#### **Preset Fast Idle**

After the Required "Enable" Conditions above have been met, you can engage Fast Idle by pressing and releasing the Cruise Control "SET" switch to achieve the single preset fast idle speed of 1000\* or 1200\* rpm *\*depending on vehicle model, year and engine application*

#### **Disable (turn off) Actions**

Any of these conditions will cancel Fast Idle:

- 1. Turn Cruise Off. Press and Release the Cruise Control "ON/OFF" switch.
- 2. Press and Release the Cruise Control "SET" switch while in high idle.
- 3. Press the brake pedal.
- 4. Press and Release the Cruise Control "CANCEL" switch.
- 5. Release the Park Brake.
- 6. Move the Transmission Shift Lever (PRNDL) from Park (P) or Neutral (N).
- 7. Apply the accelerator pedal greater than 25%

**Adding Fast Idle (UF3) –** Adding the Fast Idle (UF3) feature is accomplished by reprogramming the Vehicle's Body Control Module (BCM). GM Dealers can acquire a new Vehicle Configuration Index (VCI) by contacting Techline Customer Support Center (TCSC). A support center consultant will create the new VCI with UF3 option as part of the vehicle option content.

**For 2024 2500/3500 HD application vehicles: -** Adding UF3 to a 2024MY 2500/3500 HD truck requires **BOTH** the **ECM** and **BCM** to be reprogrammed following the update to VCI by Techline.

**NOTE:** Following the reprogramming of the ECM, a secondary Set Up procedure most be performed as well to fully activate the feature. See the screen samples below for reference.

### **General Motors Upfitter Integration**

http://www.gmupfitter.com

**2023**

**Bulletin #82h P a g e | 2 October 31, 2023,** 

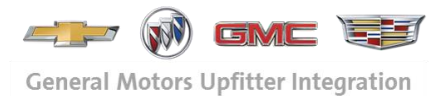

# **UI Bulletin #82h**

#### From within the SPS application…

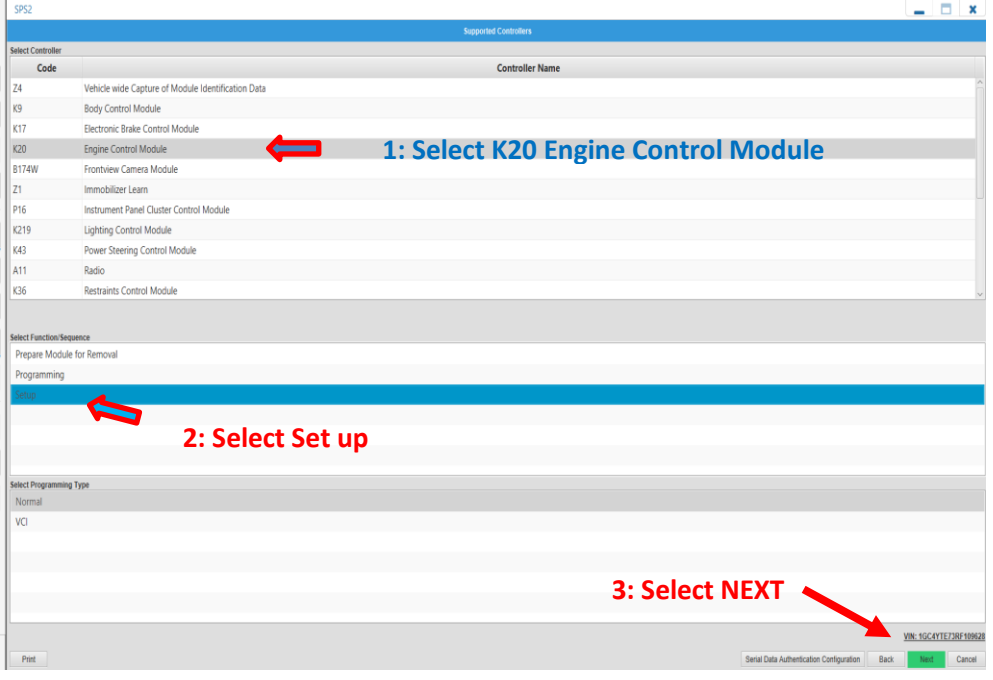

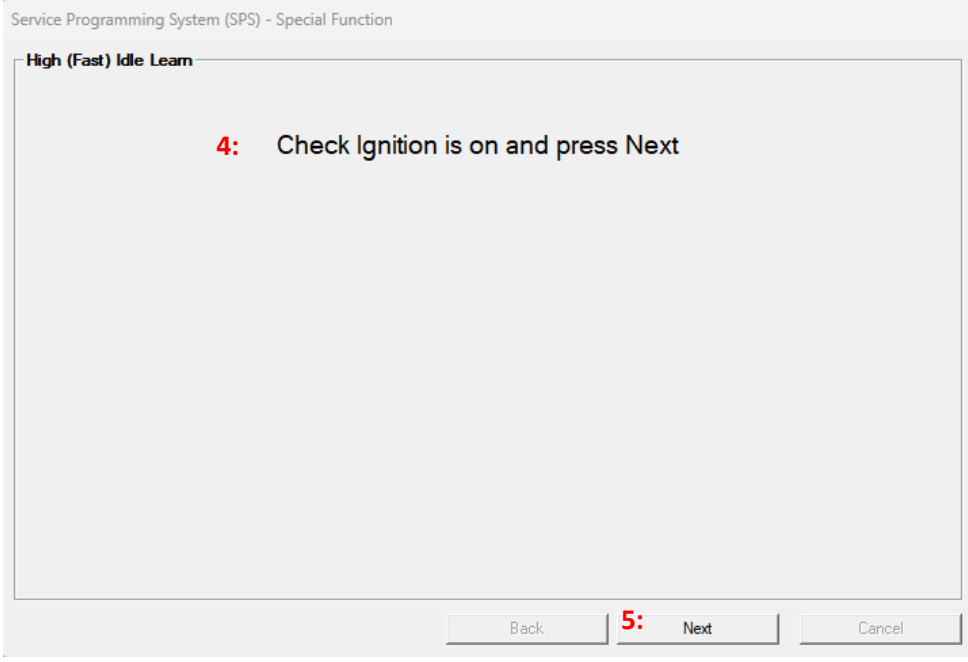

### **General Motors Upfitter Integration**

http://www.gmupfitter.com

**2023**

**Bulletin #82h P a g e | 3 October 31, 2023,** 

**Disclaimer:** GM Upfitter Integration Technical Bulletins are intended for use by professional technicians, NOT a "do-it-yourselfer". They are written to inform these technicians of<br>conditions that may occur on some vehicl

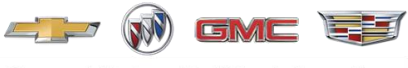

#### **General Motors Upfitter Integration**

# **UI Bulletin #82h**

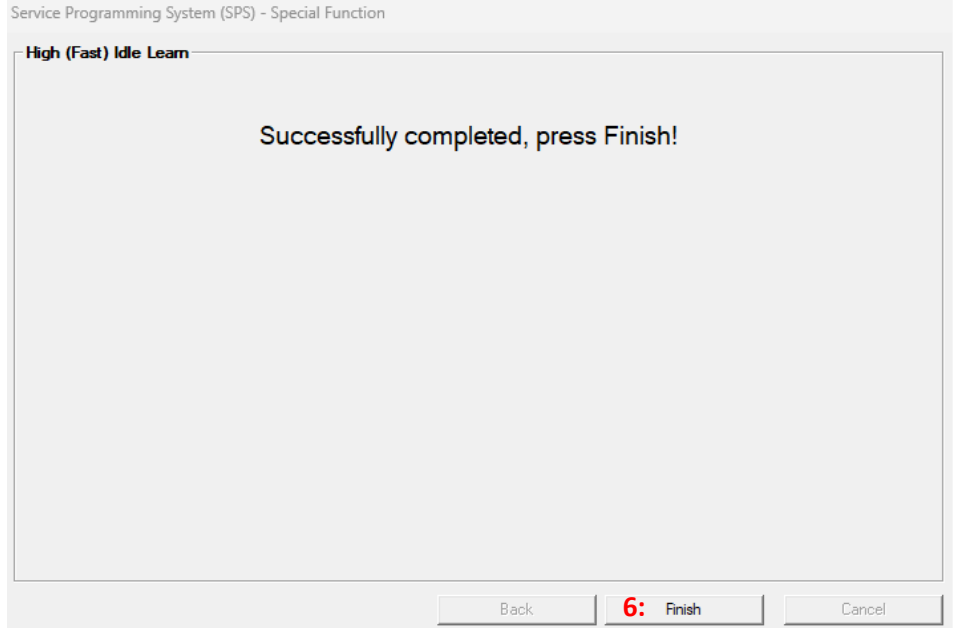

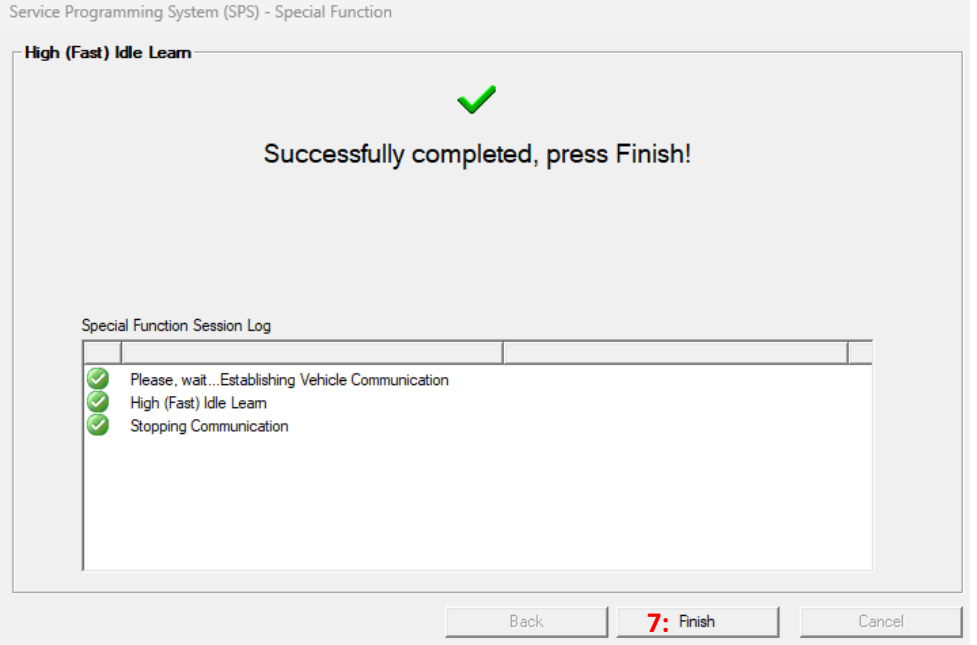

## **General Motors Upfitter Integration**

http://www.gmupfitter.com

**2023**

**Bulletin #82h P a g e | 4 October 31, 2023,** 

**Disclaimer:** GM Upfitter Integration Technical Bulletins are intended for use by professional technicians, NOT a "do-it-yourselfer". They are written to inform these technicians of<br>conditions that may occur on some vehicl

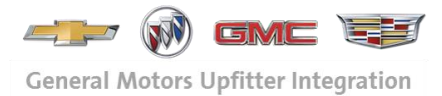

# **UI Bulletin #82h**

#### **Note:**

TCSC typically imposes an administrative fee on the dealers requesting the updated VCI and this fee may be passed onto the customer. This fee is in addition to the labor charges for the reprogramming of the vehicle.

The newly created VCI is readily available for use in the reprogramming of the vehicle's control modules as outlined in the previous steps. Dealers simply need to perform a programming event to now add the feature/option.

#### **Reminders:**

- The vehicle to which the addition of UF3 is being added MUST have Cruise Control (K34) for the feature to be added.
- The feature's operation and control functions, once added to the vehicle, are as outline in the preceding sections of this bulletin.

### **General Motors Upfitter Integration**

http://www.gmupfitter.com

**2023**

**Bulletin #82h P a g e | 5 October 31, 2023,** 

**Disclaimer:** GM Upfitter Integration Technical Bulletins are intended for use by professional technicians, NOT a "do-it-yourselfer". They are written to inform these technicians of conditions that may occur on some vehicles, or to provide information that could assist in the proper service and/or modification of a vehicle. These properly trained technicians<br>have the equipment, tools, safety instructi that your vehicle will have that condition. Contact GM Upfitter Integration for information on whether the information is applicable your vehicle.